# Comparer les méthodes de l'analyse du survivant

## **Fonctions présentées dans le présent document :**

- . Qu'est-ce que la méthode Évaluation rapide de l'assurance vie?
- . Qu'est-ce que la méthode Analyse des objectifs et des dépenses?
- . Qu'est-ce que la méthode Couverture du revenu?

## Objectifs

Si Pierre décède

**NaviPlan**<sup>®</sup>

par Advicent

Sélectionner une méthode d'analyse de l'assurance

- ◯ Évaluation rapide
- Analyse des objectifs et des dépenses
- ◯ Analyse de la couverture du revenu

Section Établir les objectifs – catégorie Revenu du survivant – page Objectifs du client/coclient

Important! Sauf mention contraire, les emplacements et/ou éléments mentionnés dans le présent document se trouvent dans la section Fixer des objectifs – catégorie Revenu du survivant – page Objectifs du client/coclient.

Dans un plan Niveau 2, NaviPlan® offre à l'utilisateur trois méthodes d'analyse de l'assurance pour analyser le revenu du survivant dont le client a besoin : la méthode Évaluation rapide de l'assurance vie (ERAV), la méthode Analyse des objectifs et des dépenses ainsi que la méthode Couverture du revenu.

Par défaut, NaviPlan® utilise la méthode Évaluation rapide de l'assurance vie; cette sélection par défaut peut être modifiée dans Préférences utilisateur – Paramètres du plan – onglet Général. Pour modifier la méthode d'analyse pour chaque plan, allez sur la page Objectifs du client/coclient. Les onglets varient en fonction de la méthode sélectionnée.

Bien que ce document traite de toutes les méthodes d'analyse, la plus grande partie du contenu porte sur la méthode Couverture du revenu. Pour en savoir plus sur la méthode Analyse des objectifs et des dépenses, consultez le document *Calculs des besoins du survivant* figurant dans la liste *Autres références sur ce sujet*. Ce

## **NaviPlan**<sup>®</sup> par Advicent

document présente l'analyse du revenu du survivant pour un plan conjoint dans une situation où le client ou le coclient décède; il ne présente pas d'analyse dans le cas où les deux clients décèderaient.

Avec n'importe laquelle des méthodes, NaviPlan® simule le décès du client ou du coclient le 31 décembre de l'année du plan pour déterminer si le client dispose d'une assurance adéquate. De plus, NaviPlan® suppose que les actifs figurant sous l'onglet Asset Availability (Disponibilité des actifs) ainsi que les produits des polices d'assurance vie existantes seront épuisés pendant la vie du survivant (épuisement de capital). Si ces ressources ne suffisent pas pour répondre aux besoins du survivant, NaviPlan® recommande une couverture supplémentaire. Les besoins immédiats au moment du décès ainsi que les besoins continus du survivant et de la famille sont évalués et comparés au montant de la couverture d'assurance vie existante.

## Qu'est-ce que la méthode Évaluation rapide de l'assurance vie?

Lorsque la méthode Évaluation rapide de l'assurance vie est sélectionnée, NaviPlan® utilise une approche simplifiée pour l'analyse de la succession. Cette méthode utilise les données contenues ailleurs dans le plan (comme dans les revenus du client), mais l'information entrée dans l'Évaluation rapide de l'assurance vie n'influence pas le reste du plan. Cette méthode d'analyse de l'assurance est utilisée pour déterminer le montant de l'assurance vie supplémentaire nécessaire pour couvrir les besoins continus du survivant.

La méthode Évaluation rapide de l'assurance vie vous aide à expliquer à vos clients de façon claire et concise les besoins en matière d'assurance grâce à une méthode simple, mais efficace, de calcul de l'assurance vie nécessaire. Cela vous permettra de démontrer clairement dans quels domaines vos clients auront des insuffisances à combler et comment une assurance vie supplémentaire peut combler ces manques. Lorsque vous utilisez l'Évaluation rapide de l'assurance vie, NaviPlan® suit les étapes ci-après pour déterminer l'assurance vie supplémentaire nécessaire :

- 1. NaviPlan® additionne les données des enveloppes Besoins forfaitaires et Besoins continus.
- 2. Le total de l'enveloppe Actifs disponibles pour compenser les besoins en est ensuite soustrait.
- 3. Le montant total d'assurance vie recommandé s'affiche alors dans la section Résultats.

Pour tirer pleinement profit de la méthode Évaluation rapide de l'assurance vie, vous devriez vous poser quelques questions avant de recommander une assurance vie supplémentaire :

- . Ai-je entré tous les besoins et tous les actifs dans le calcul?
- . Mes clients sous-estiment-ils leurs besoins continus?
- . La liste des actifs disponibles est-elle complète?
- Le calcul présenté sur cette page n'est pas itératif, c'est-à-dire qu'il évalue les besoins de votre client de façon ponctuelle, sans tenir compte des autres facteurs. Cela signifie que certains éléments, comme l'ordre de compensation du déficit, sont ignorés aux fins du calcul.
- Les champs grisés sont non modifiables par défaut, et leur contenu est tiré d'ailleurs dans le plan.

Remarque : Si vous estimez que les valeurs de ces champs ne conviennent pas à cette analyse, vous pouvez sélectionner l'option Remplacer pertinente et entrer des données sur mesure dans les champs.

Voici certaines des différences clés entre l'Évaluation rapide de l'assurance vie et les deux autres méthodes d'analyse :

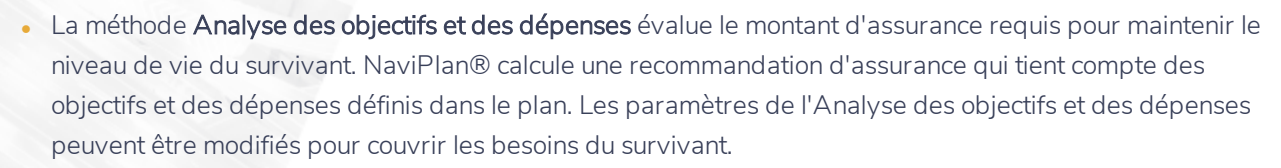

La méthode Couverture du revenu analyse le revenu du survivant, le revenu perdu en raison du décès ainsi que les besoins ou les dépenses forfaitaires associés au décès du client. NaviPlan® calcule un montant d'assurance recommandé pour remplacer le revenu perdu et couvrir tout besoin forfaitaire supplémentaire défini.

Remarque : La méthode Couverture du revenu est conçue pour servir d'analyse indépendante du revenu du survivant. Elle applique par défaut les principes de planification successorale d'un testament simple et ignore les stratégies de succession, car les données entrées pour l'analyse du revenu du survivant ne nécessitent pas d'entrer d'autres données dans le plan.

La méthode Évaluation rapide de l'assurance vie calcule l'assurance supplémentaire dont a besoin votre client en comparant simplement les besoins forfaitaires et continus aux actifs disponibles pour compenser ces besoins. Cette évaluation est conçue pour évaluer rapidement les besoins de votre client et fournir le montant exact d'assurance vie dont il aura besoin.

#### Qu'est-ce que la méthode Analyse des objectifs et des dépenses?

Lorsque la méthode Analyse des objectifs et des dépenses est sélectionnée, NaviPlan utilise une approche détaillée pour l'analyse de succession. Cette méthode est intégrée dans le plan du client, et l'assurance requise est calculée à l'aide de toutes les dépenses et de tous les objectifs définis ainsi que des modifications et des dépenses supplémentaires entrées à la page Objectifs du client/coclient. Cette méthode d'analyse est utilisée pour préserver la sécurité financière ainsi que l'avoir net de la famille et peut servir si toutes les dépenses et tous les objectifs du client ont été entrés dans le plan.

LE SAVIEZ-VOUS? Avec la méthode Analyse des objectifs et des dépenses, les besoins supplémentaires entrés sous l'onglet Besoins forfaitaires apparaissent aussi à la page Fixer des objectifs – Planification successorale - Dépenses successorales en tant que dépenses forfaitaires supplémentaires au décès.

Lorsque la méthode Analyse des objectifs et des dépenses est sélectionnée, une analyse de la succession devrait être réalisée une fois le plan du client terminé, puisque toute modification apportée au plan actuel changera l'analyse de l'assurance. L'ajout de dépenses supplémentaires peut faire changer l'assurance nécessaire, puisque ces dépenses devront peut-être être couvertes pendant la période de la succession.

Les onglets Dépenses continues et Revenu annuel supplémentaire ne s'affichent qu'avec la méthode Analyse des objectifs et des dépenses.

### Qu'est-ce que la méthode Couverture du revenu?

Le but premier de la méthode Couverture du revenu est de remplacer tout revenu perdu des suites du décès de l'assuré. Cela ne s'applique qu'à l'analyse de la succession, indépendamment du reste du plan.

Lorsque la méthode Couverture du revenu est sélectionnée, l'information entrée à la page Objectifs du client/coclient est prise en compte dans l'analyse. Les éléments suivants sont aussi pris en compte :

**NaviPlan**<sup>®</sup>

par Advicent

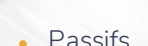

par Advicent

Impôt foncier

**NaviPlan**<sup>®</sup>

- <sup>l</sup> Stratégies d'épargne associées aux comptes admissibles ou non du client survivant
- Stratégies d'épargne associées aux comptes conjoints
- Primes d'assurance du survivant

NaviPlan inclut les passifs, l'impôt foncier, les stratégies d'épargne associées aux comptes admissibles ou non du client survivant, les stratégies d'épargne associées aux comptes conjoints et les primes d'assurance du survivant entrés dans le plan, puis tient compte de l'information entrée à la page Objectifs du client/coclient.

Par défaut, les objectifs d'études sont financés en totalité par la méthode Couverture du revenu. Ce paramètre par défaut peut être modifié dans le champ % à couvrir de l'onglet Besoins en revenu annuel. Les données entrées ailleurs dans le plan, comme les dépenses et les stratégies de planification successorale, ne sont pas incluses dans l'analyse du revenu du survivant.

Cette méthode d'analyse de l'assurance peut être utilisée si toutes les dépenses et tous les objectifs du client n'ont pas été définis dans le plan. Par exemple, un client qui a des parents âgés peut vouloir analyser l'assurance requise pour couvrir seulement le coût d'une maison de soins infirmiers pendant un certain nombre d'années. Les soins des parents âgés ne sont pas nécessairement un objectif défini dans le plan; cependant, le client peut se sentir obligé de répondre à ce besoin pour ses parents s'il décédait. L'onglet Revenu annuel nécessaire – tout comme Revenu du survivant – apparaît seulement lorsque la méthode Couverture du revenu est sélectionnée.

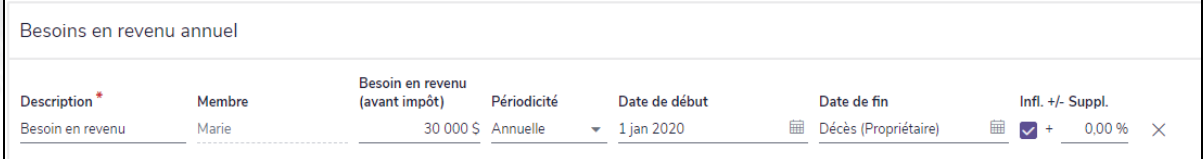

section Fixer des objectifs – catégorie Revenu du survivant – page Objectifs du client/coclient – onglet Revenu annuel nécessaire

Exemple : Susan est autonome sur le plan financier et n'a pas besoin du produit de l'assurance pour compléter son revenu si David décède. Cependant, David s'occupe de ses parents âgés et aimerait acheter une assurance suffisante pour couvrir des dépenses avant impôt de 50 000 \$ pour les 15 prochaines années en cas de décès à la fin de l'année en cours.

Sous l'onglet Revenu annuel requis, le revenu annuel requis est une valeur avant impôt pour l'année en cours. NaviPlan® convertit ce revenu requis avant impôt en dépense après impôt équivalente pour l'année en cours en utilisant les taux d'imposition moyen et gouvernemental entrés dans la section Gestion du plan – Hypothèses.

- 1. 50 000  $\frac{1}{2} \times (1 19,44 \%) = 40280 \$
- 2. 40 280  $\frac{1}{5}$  x (1 5 %) = 38 266 \$
- 3. 38 266  $\frac{1}{5} \times (1 3\%) = 39\ 414\$

Dans cet exemple, la dépense est indexée au taux d'inflation du plan. Désélectionnez l'option Infl pour modifier ce taux d'inflation ou entrez une valeur dans le champ Suppl.. Puisque cette dépense commencera l'année suivante et que la dépense est indexée au taux d'inflation du plan, la dépense après impôt de l'année en cours doit être indexée.

Pour vérifier la dépense après impôt, générez le rapport Projection détaillée du flux monétaire si <client> décède. Cette dépense après impôt figurera dans le rapport en tant que dépense liée au mode de vie, sous Sorties de fonds.

Comme le montre le rapport Sommaire de l'assurance vie, l'assurance vie supplémentaire recommandée dans cet exemple est basée sur le revenu annuel requis qui a été entré pour les soins des parents de David en cas de décès. Le montant du champ Valeur actuelle des déficits futurs est de 612 256 \$, et le montant du champ Couverture supplémentaire recommandée pour la succession est de 497 860 \$.

LE SAVIEZ-VOUS? Si un passif est entré à la page Actifs/Passifs (section Saisir les données financières – catégorie Avoir net) et que l'option Transférer au survivant ou Remboursement au premier décès (à partir de la succession) est sélectionnée dans le menu Options de remboursement au décès de la section Détails du passif, le passif apparaîtra sous l'onglet Besoins forfaitaires. Par défaut, l'option Rembourser les passifs sera sélectionnée dans cet onglet. Si cette option est désélectionnée pendant l'utilisation d'une méthode d'analyse, elle demeure désélectionnée dans l'onglet Besoins forfaitaires lorsqu'une méthode d'analyse différente est sélectionnée. Par exemple, si l'option est désélectionnée pendant l'utilisation de la méthode Analyse des objectifs et des dépenses, elle reste désélectionnée dans l'onglet Besoins forfaitaires une fois que la méthode Couverture du revenu est choisie.

LE SAVIEZ-VOUS? Si un passif est entré à la page Actifs/Passifs (section Saisir les données financières catégorie Avoir net) et que l'option Transférer au survivant ou Remboursement au premier décès (à partir de la succession) est sélectionnée dans le menu Options de remboursement au décès de la section Détails du passif, le passif apparaîtra sous l'onglet Besoins forfaitaires. Par défaut, l'option Rembourser les passifs sera sélectionnée dans cet onglet. Si cette option est désélectionnée pendant l'utilisation d'une méthode d'analyse, elle demeure désélectionnée dans l'onglet Besoins forfaitaires lorsqu'une méthode d'analyse différente est sélectionnée. Par exemple, si l'option est désélectionnée pendant l'utilisation de la méthode Analyse des objectifs et des dépenses, elle reste désélectionnée dans l'onglet Besoins forfaitaires une fois que la méthode Couverture du revenu est choisie.

**NaviPlan**<sup>®</sup>

par Advicent